## ■学習支援サイトへの入り方

①「氷室小学校ホームページ」を開く。

②最初のページより、画面を下へ移動し、右下に赤丸で囲った部分を表示する。

③それぞれのサイトにアクセスをする際には、以下のバナーをクリックする。

○画像

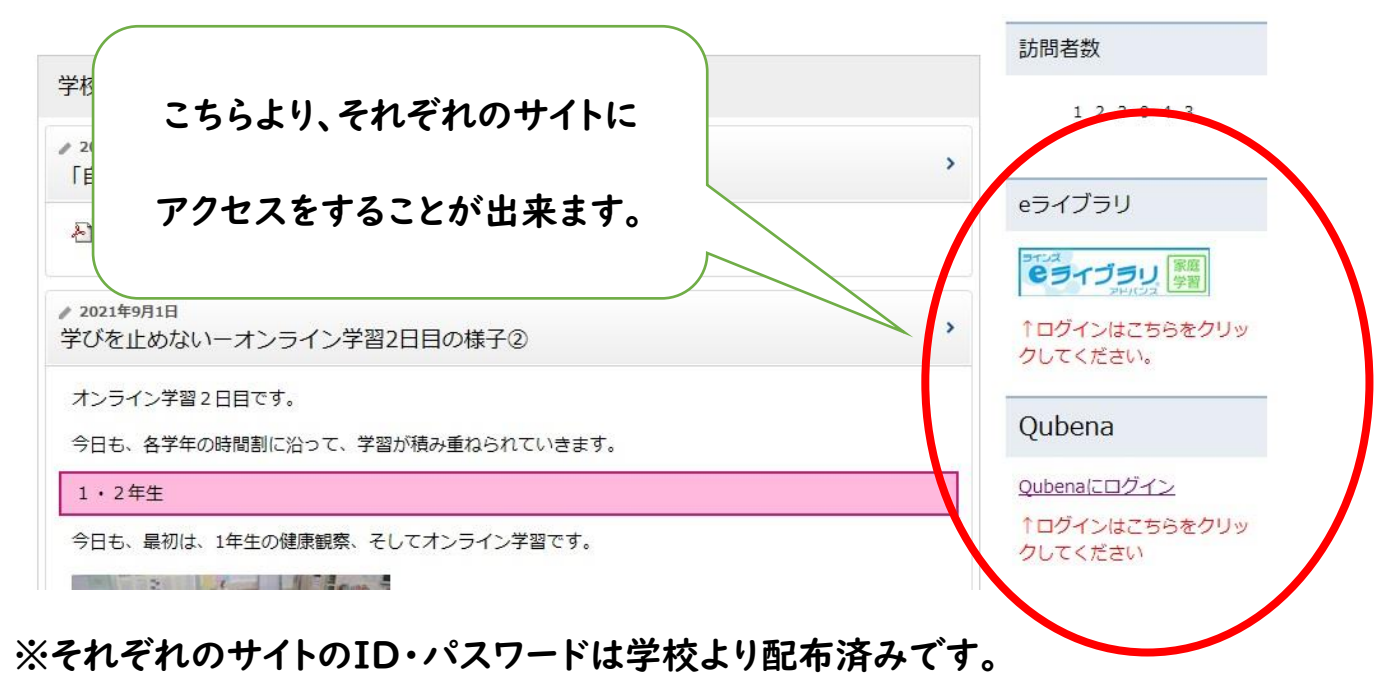